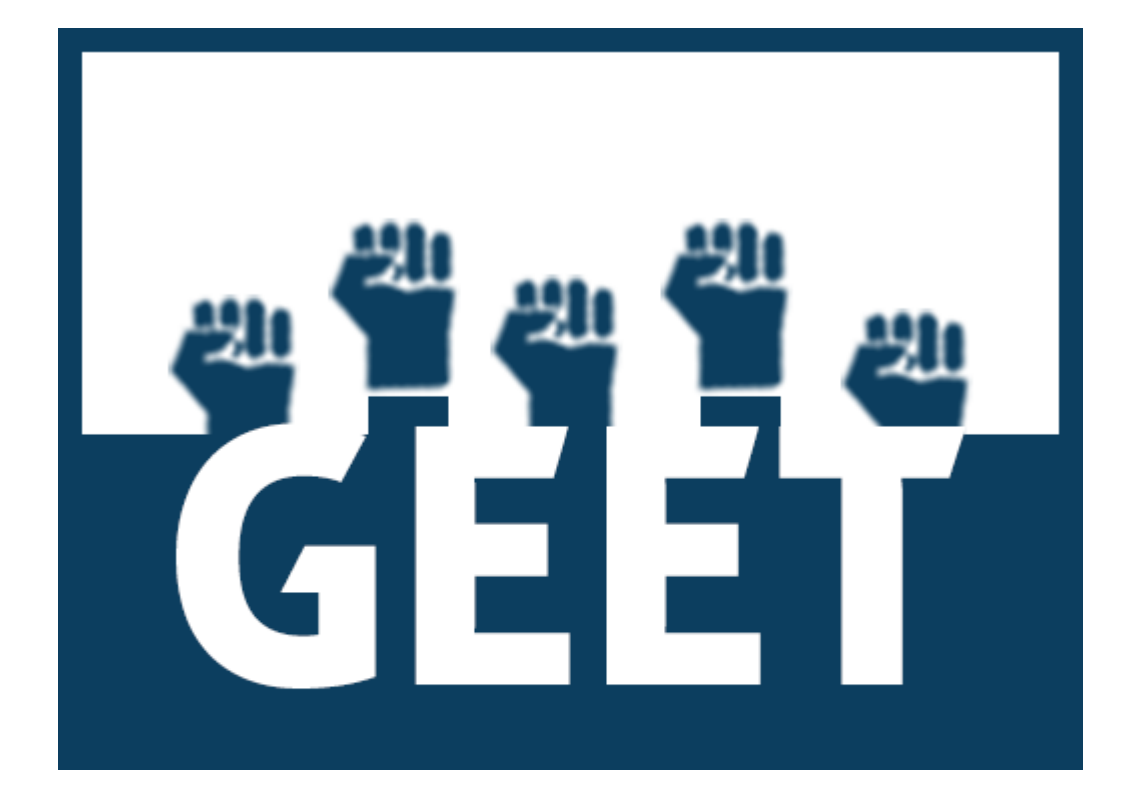

# जीईईटी सार्वजनिक ऐप उपयोगकर्ता मैनुअल

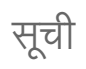

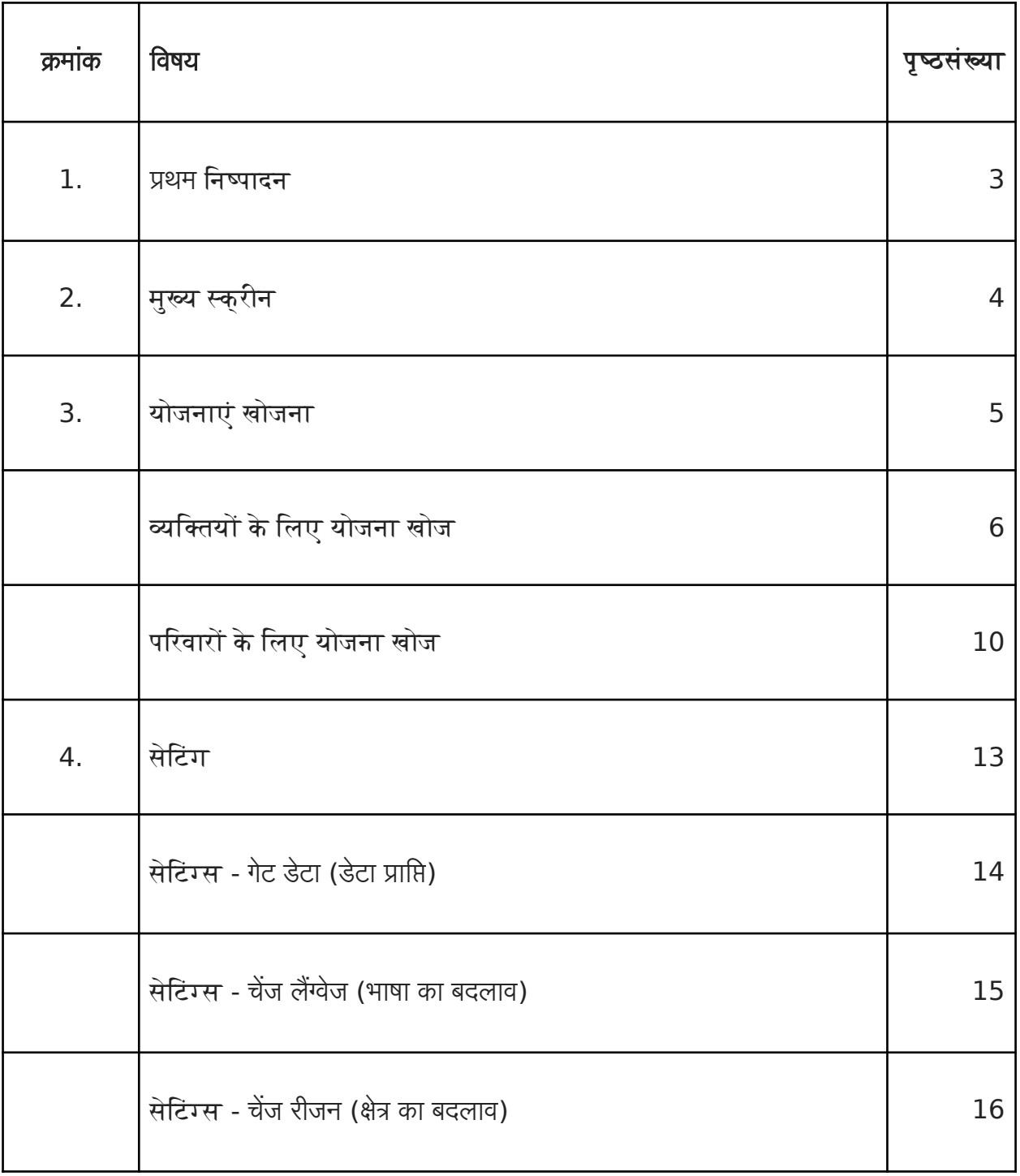

#### प्रथम निष्पाद

जीईईटी सार्वजनिक ऐप जब पहली बार खोला जाता है तो उसे एक विशेष राज्य के लिये योजना संबंधी डेटा डाउनलोड करने की आवश्यकता होती है । इसलिये हमें सबसे पहले राज्यों की सूची के लिये । आवेदन करना होगा। एक बार राज्यों की सूची प्राप्त हो जाने के बाद राज्य विशेष का चयन करें जिसके लिये हम योजना खोज संचालित करना चाहते हैं ।

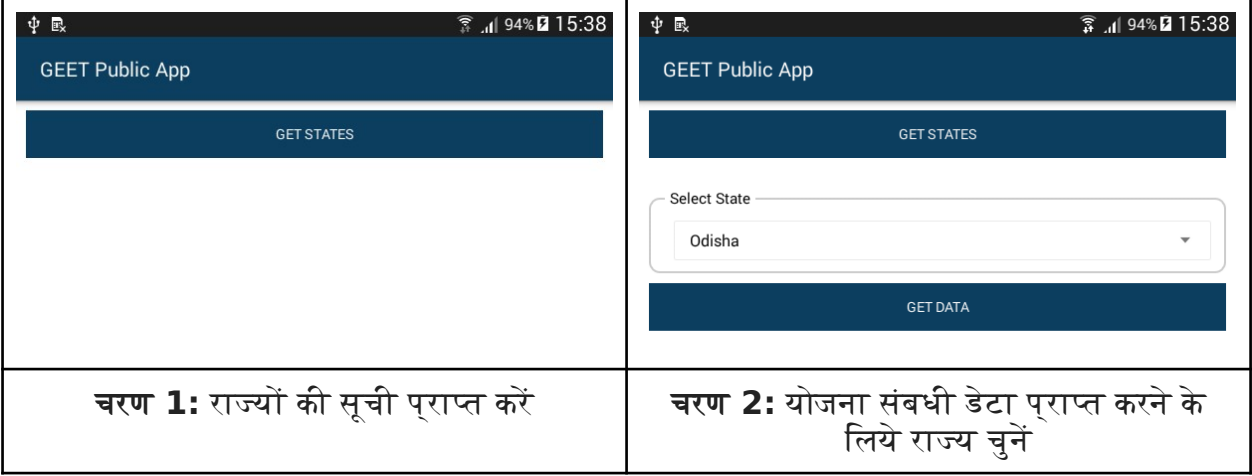

एक बार जब उपयोगकर्ता द्वारा राज्य का चयन किया जाएगा, तो ऐप चयनित राज्य के लिये योजनाओं से संबंधित सभी डेटा को डाउनलोड कर लेगा । उपयोगकर्ता को एक सकि्रय इंटरनेट कनेक्शन की आवश्यकता होगी। डेटा डाउनलोड होते समय ऐप में कोई भी अन्य संचालन नहीं किया जा सकता।

आवश्यक डेटा के सफलतापूर्वक डाउनलोड होने पर मुख्य स्क्रीन दिखाई देगी ।

## मुख्य स्क्री

नीचे दिए गए स्क्रीनशॉट में हम मुख्य स्क्रीन देख सकते हैं:

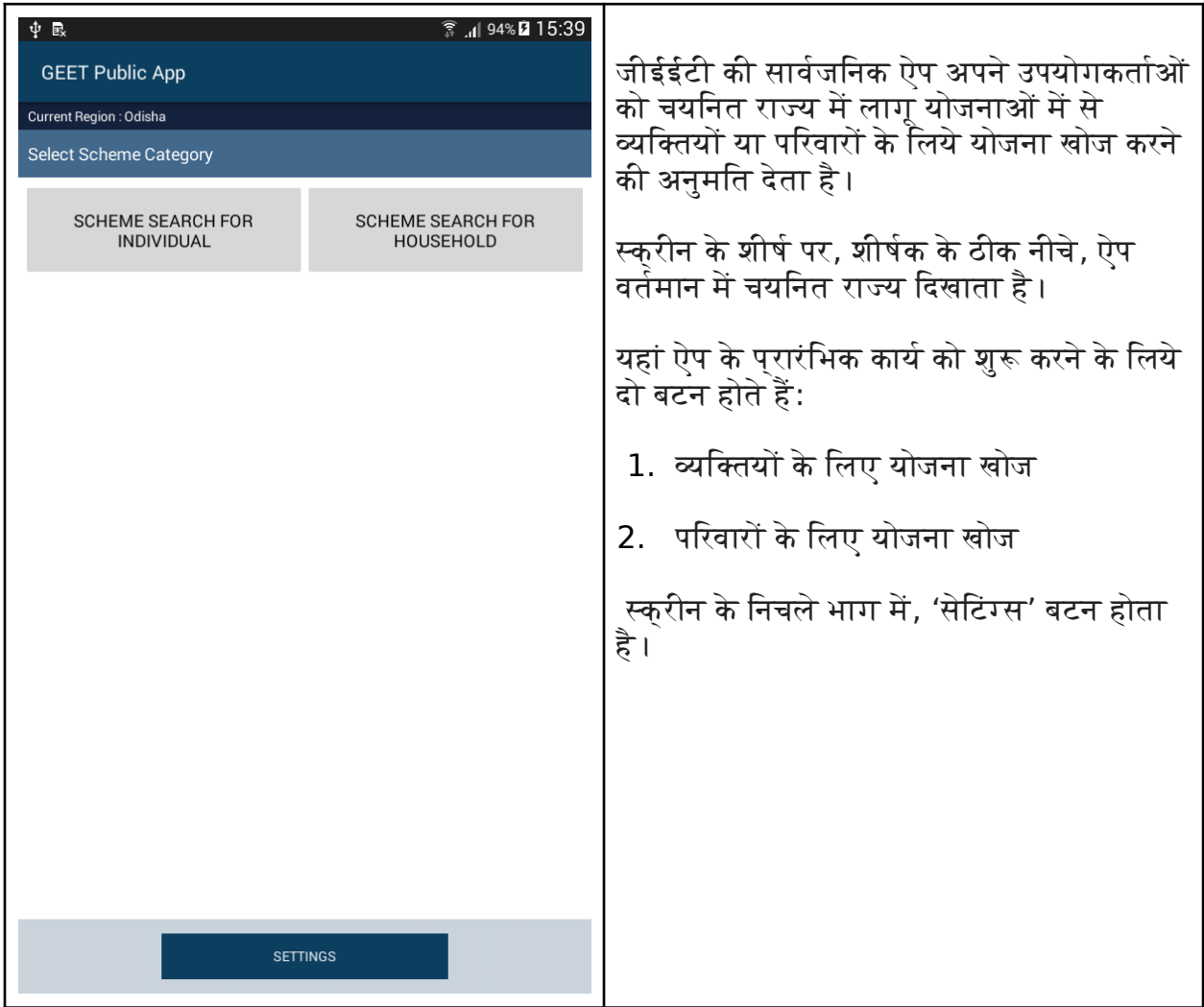

### योजनाएं खोजना

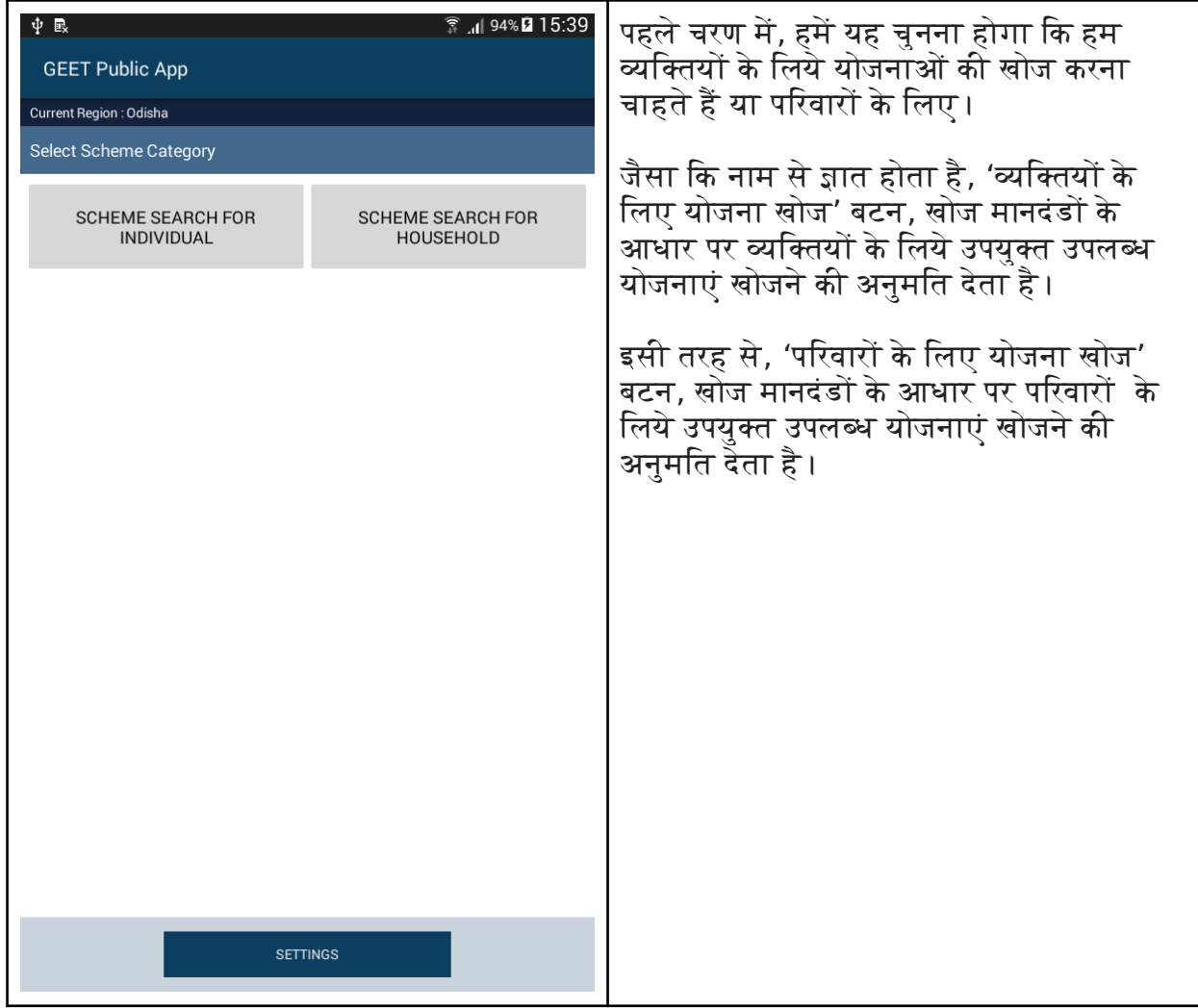

#### **व्यक्तियों के लिए योजना खोज क्तिए योजना खोज योजना खोज :**

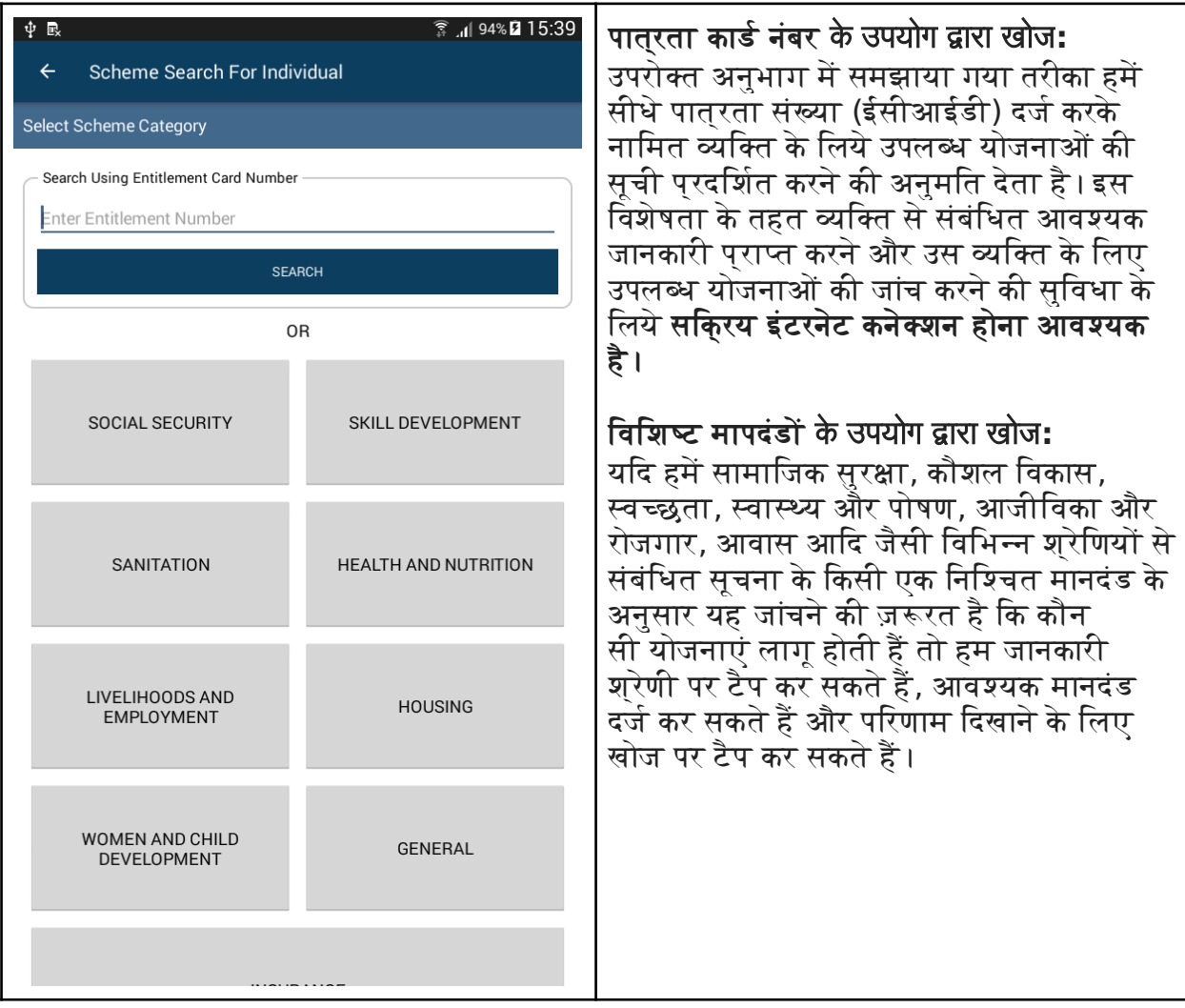

**पा्रा नंबर** के उपयोग द्वारा **व्यक्तियों के लिए योजना खोज क्तिये लिए योजना खोज योजना खोज पक्तिरण ाम:**

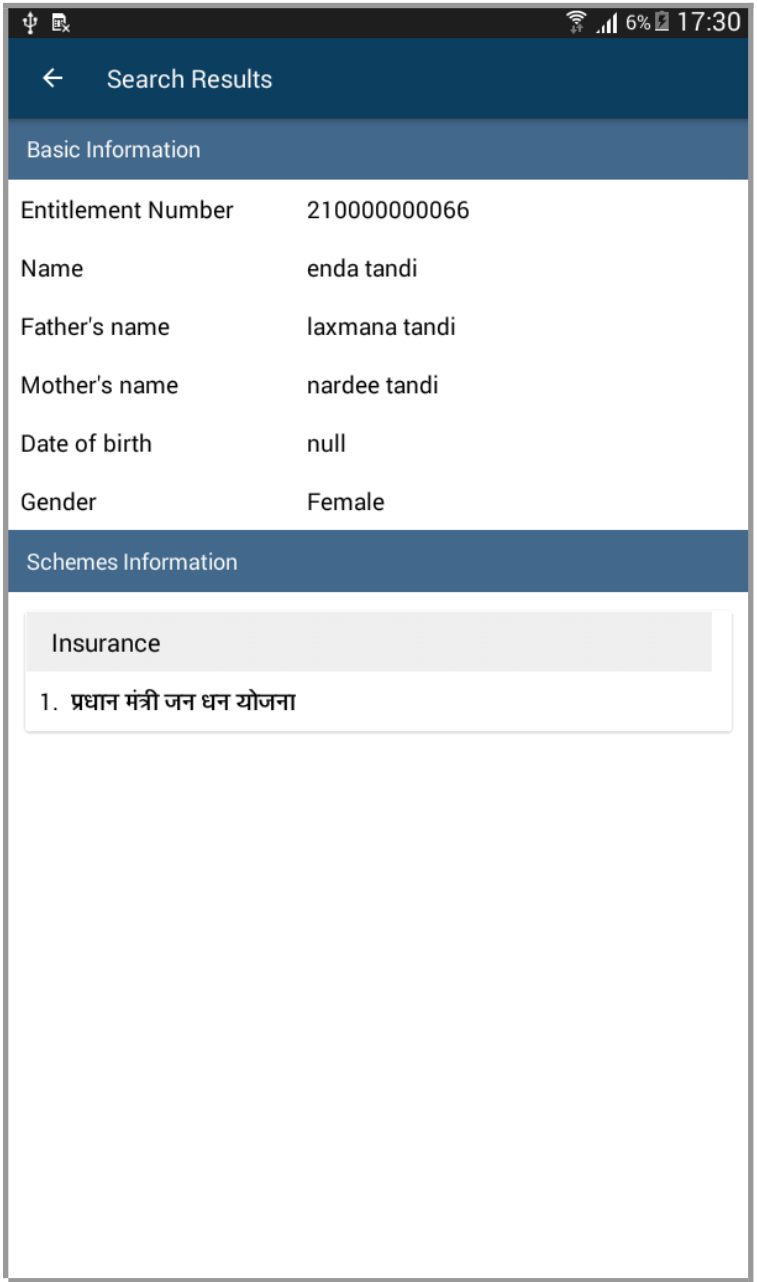

**खोज मापदंर्ड नंबर** के उपयोग द्वारा **योजना खोज:**

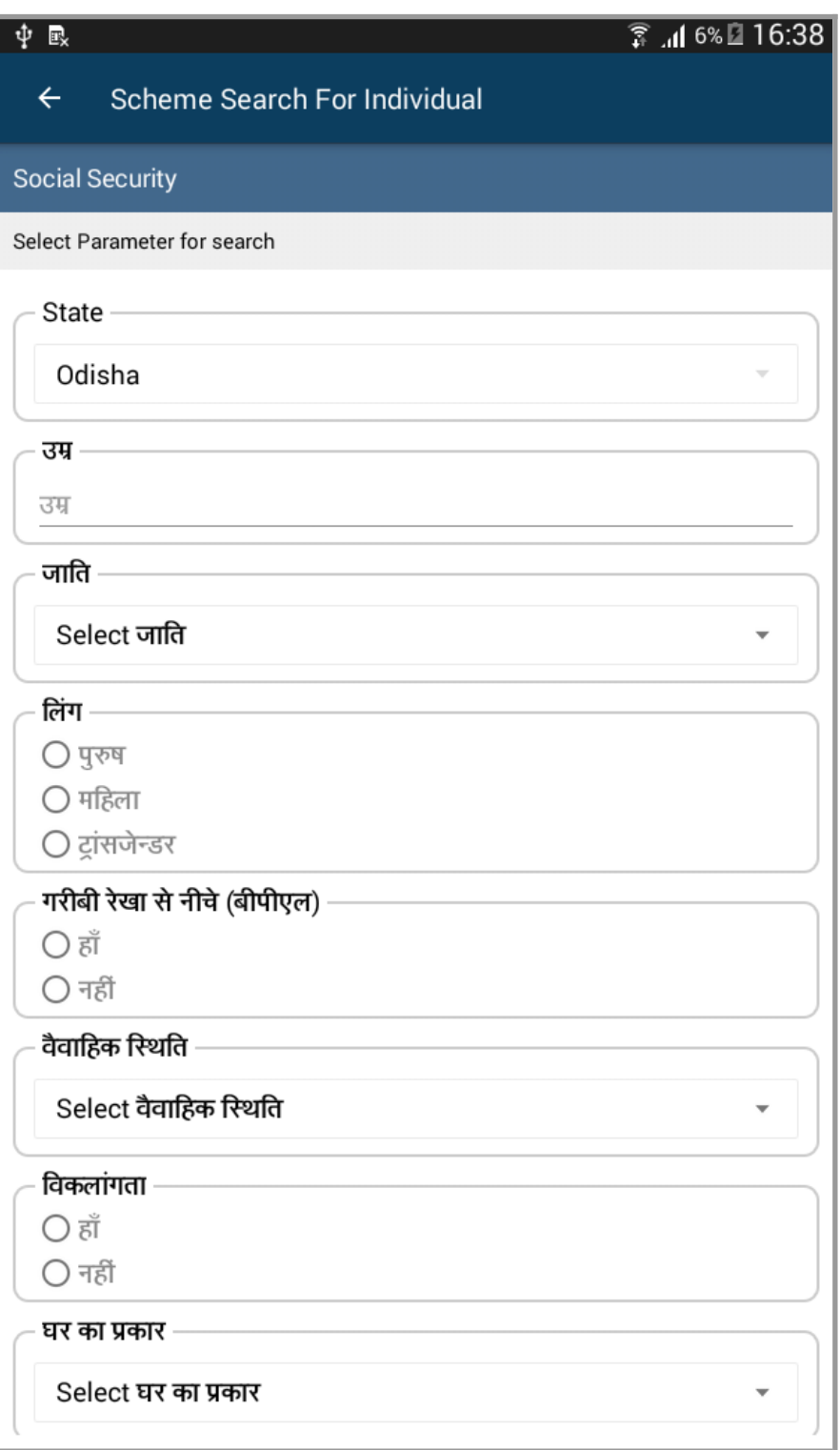

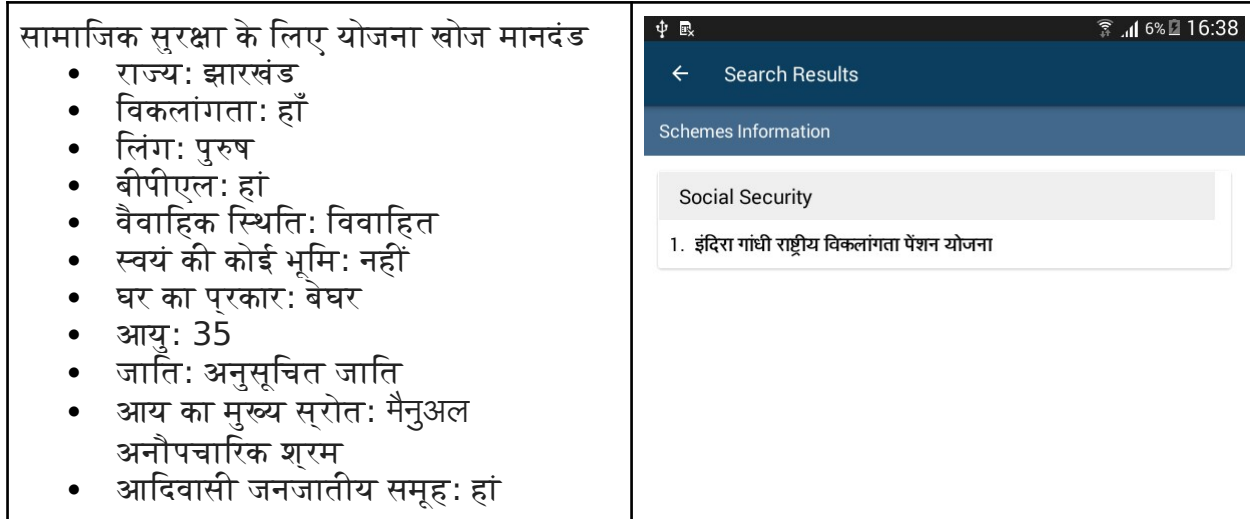

योजना नाम पर टैप करने से उस योजना का विवरण प्रदर्शित होगा, जैसे कि उसका वर्णन, लागू सरकारी विभाग और योजना के लिये आवेदन करने हेतु आवश्यक दस्तावेज ।

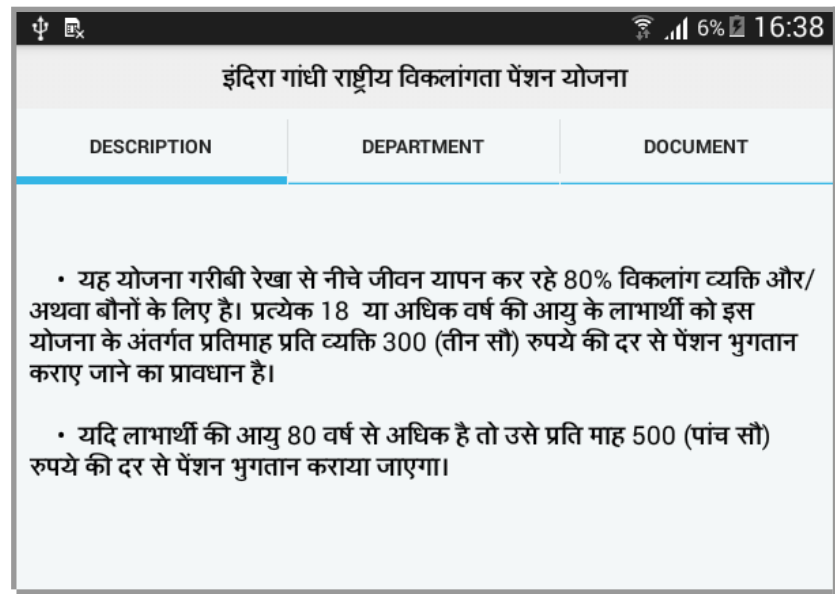

#### **पक्तिरवारों के लिए योजना खोज क्तिए योजना खोज योजना खोज :**

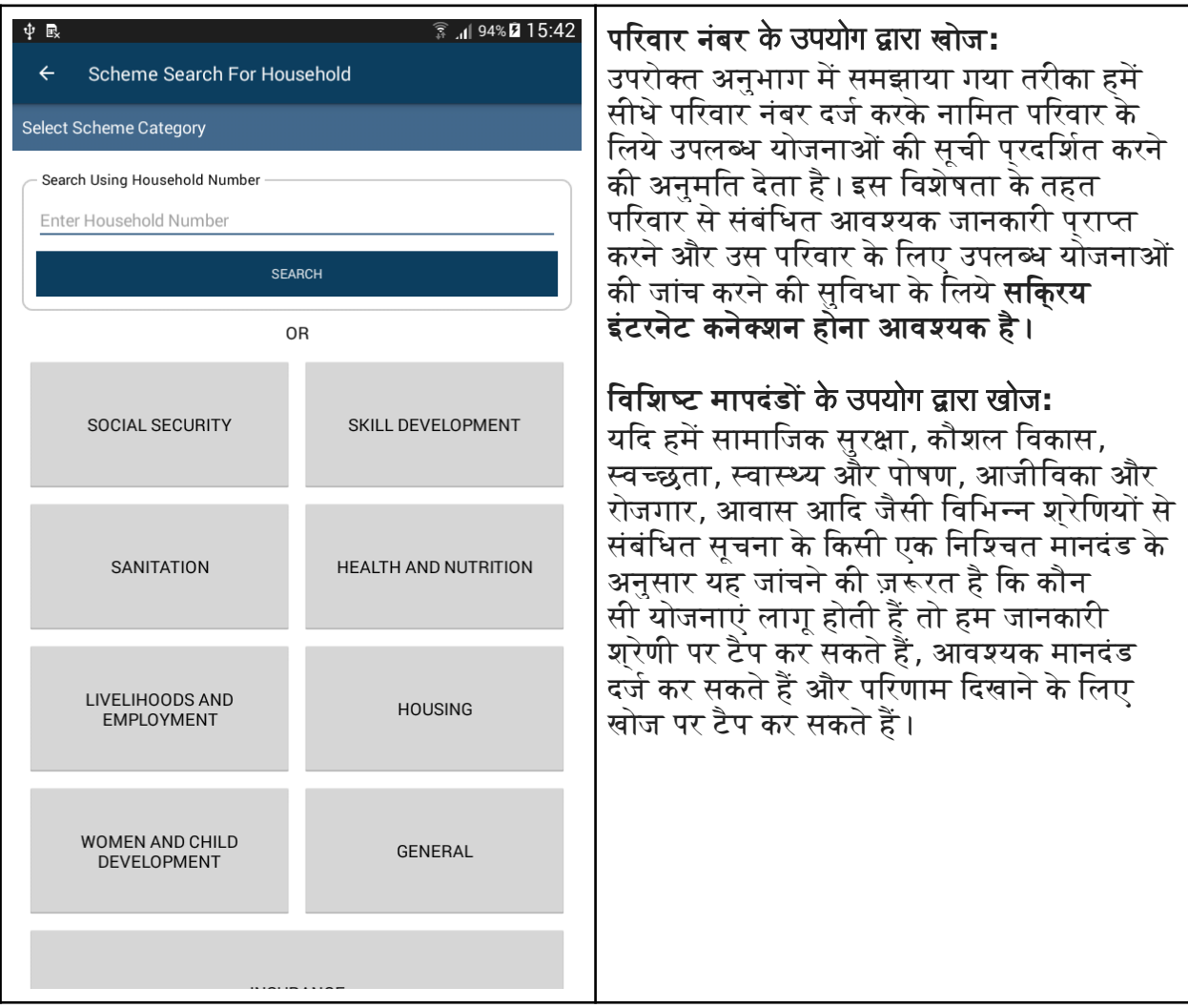

**खोज मापदंर्ड नंबर** के उपयोग द्वारा **योजना खोज:**

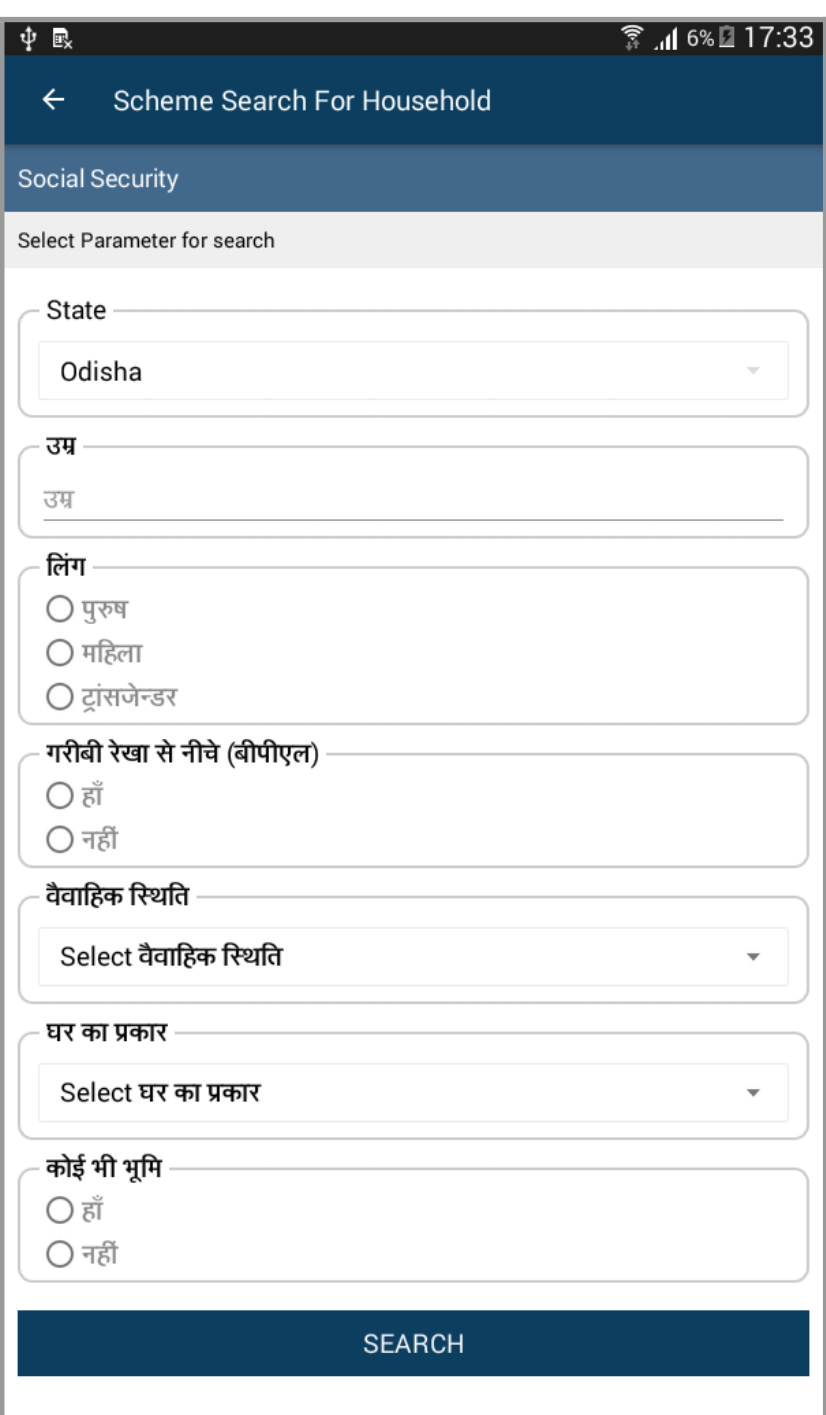

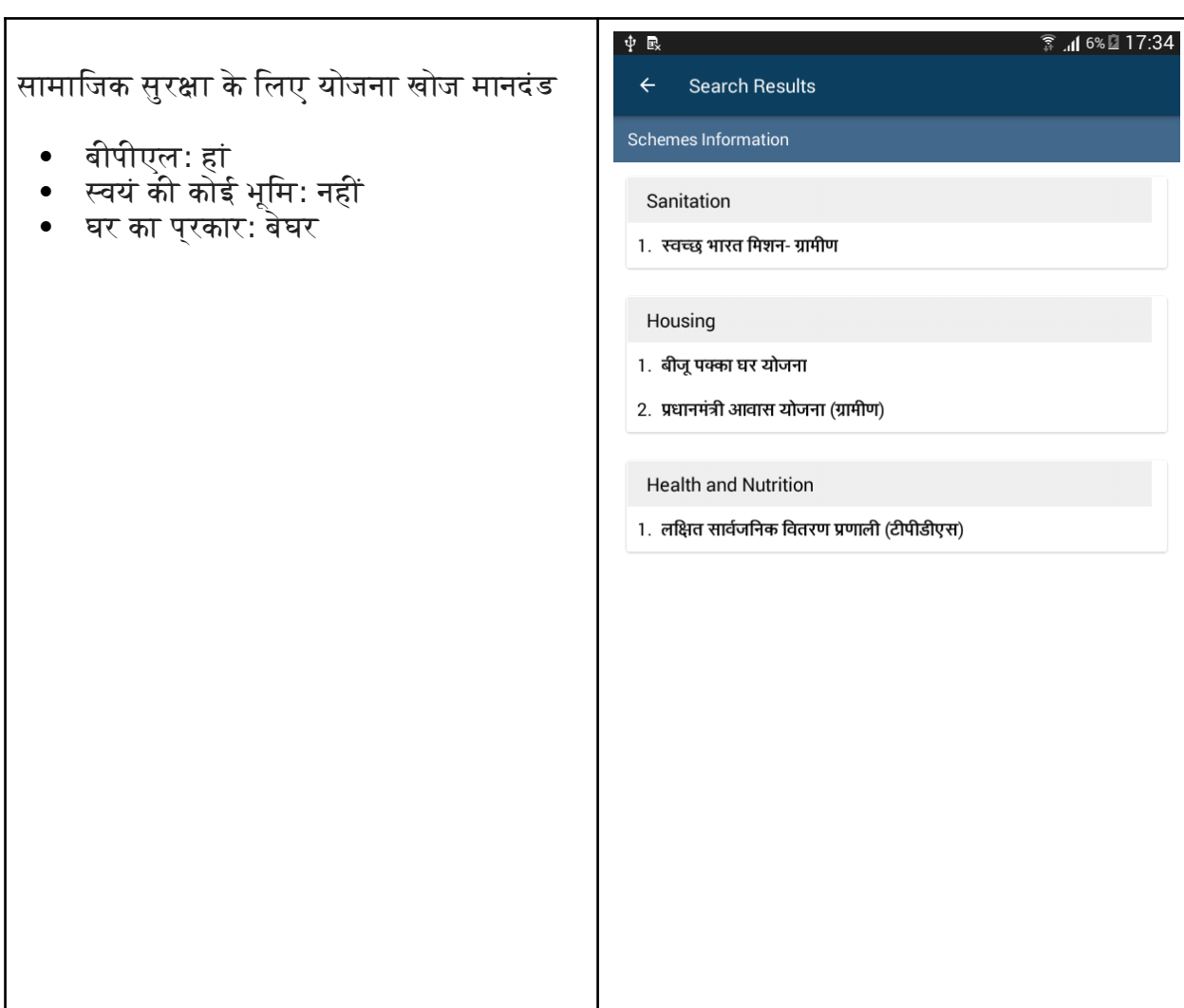

सेटिंटग्स

सेटिंग्स स्कुरीन खोलने के लिए, मुख्य स्कुरीन पर 'सेटिंग' बटन पर टैप करें।

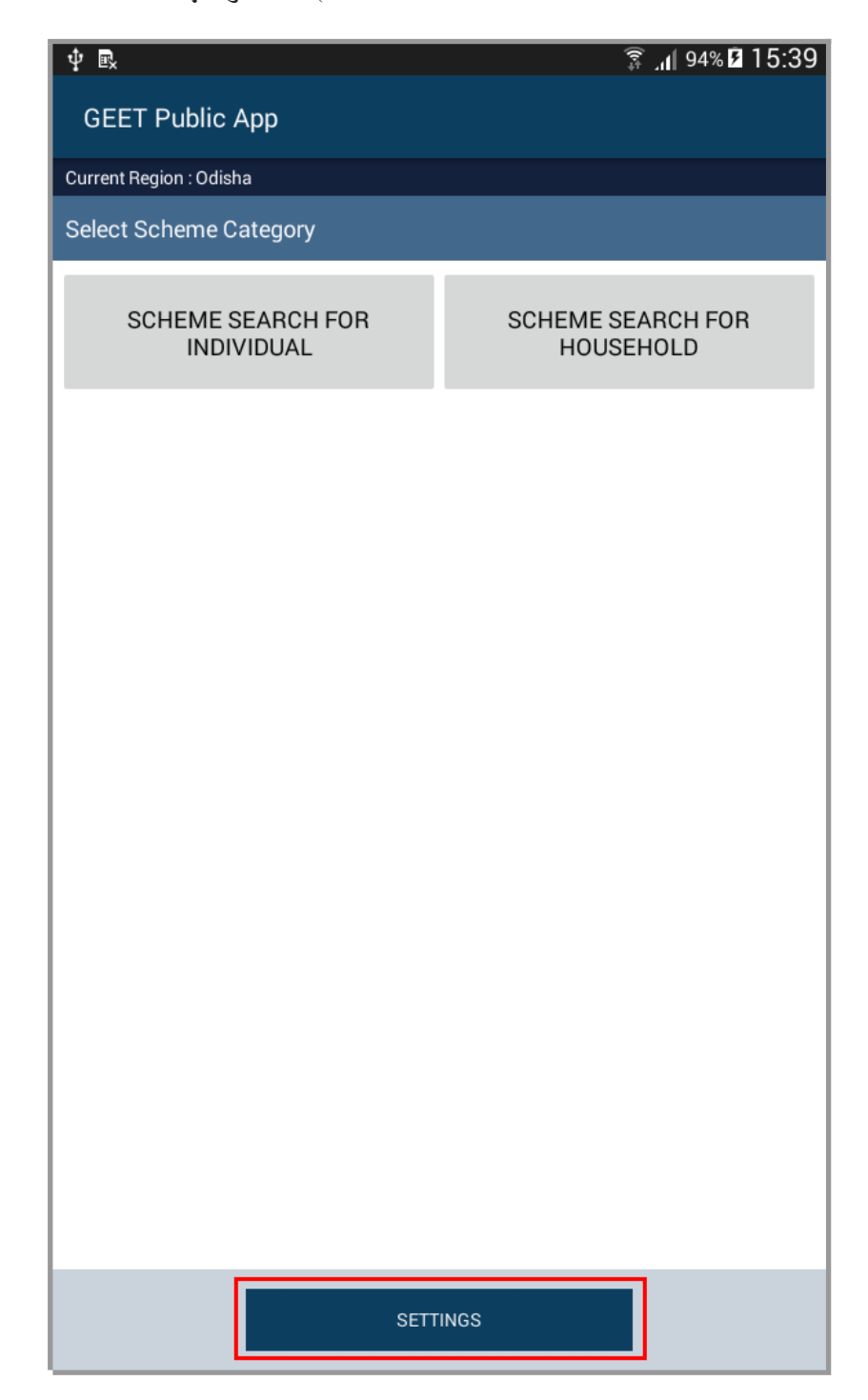

सेटिंग्स स्क्रीन के अंतर्गत निम्नलिखित तीन विकल्प उपलब्ध हैं:

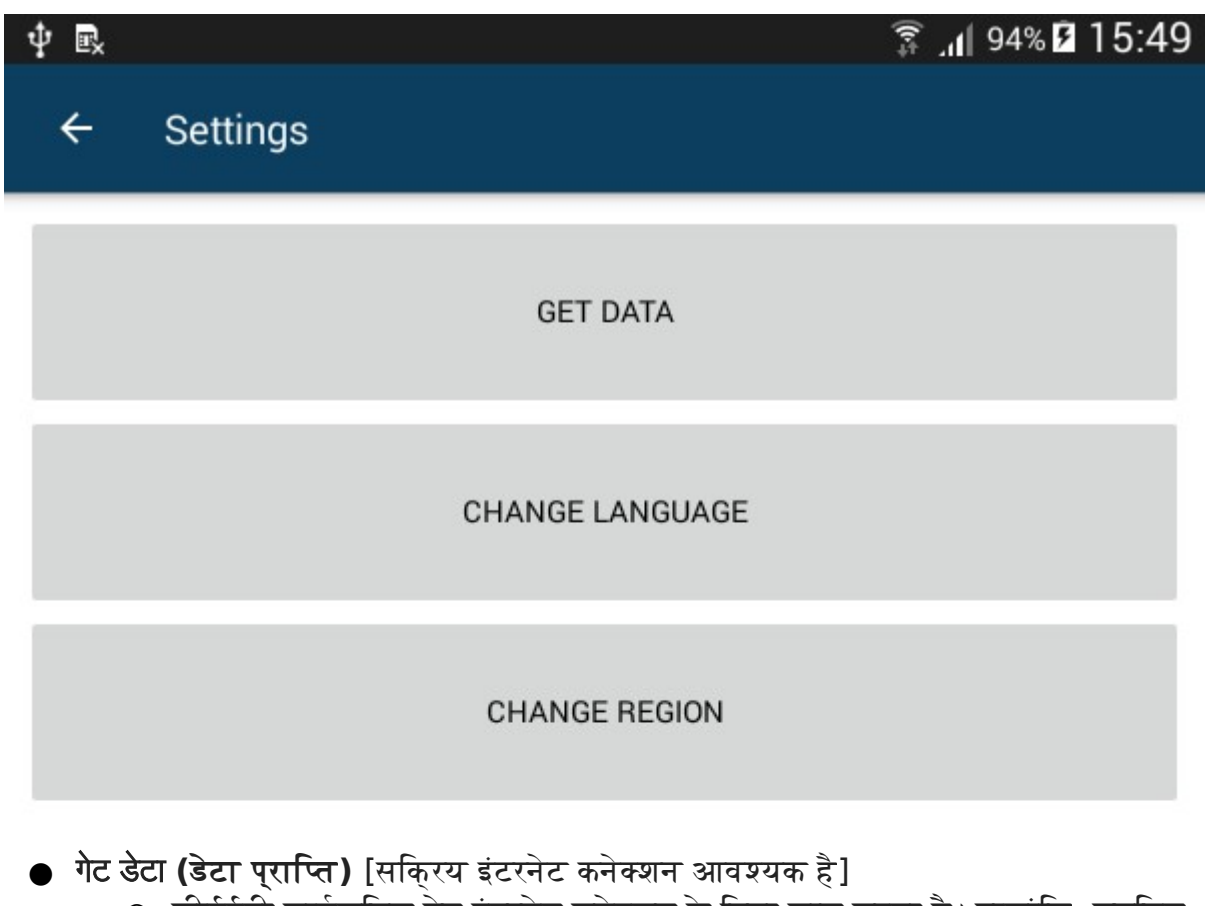

⊝ जीईईटी सार्वजनिक ऐप इंटरनेट कनेक्शन के बिना काम करता है । हालांकि, चयनित राज्य की योजनाओं से संबंधित सभी सूचनाएं जीईईटी सवेर से प्राप्त की जानी चाहिए । ऐप इस डेटा को सबसे पहले निष्पादन के समय प्राप्त करता है । 'गेट डेटा´ बटन जीईईटी सर्वर से योजना संबंधित जानकारी में किये गये परिवर्तनों को प्राप्त करता है । नियमित तौर पर 'गेट डेटा' का संचालन करने से योजना संबंधी सूचनाओं को अपडेट रखने में मदद करता है ।

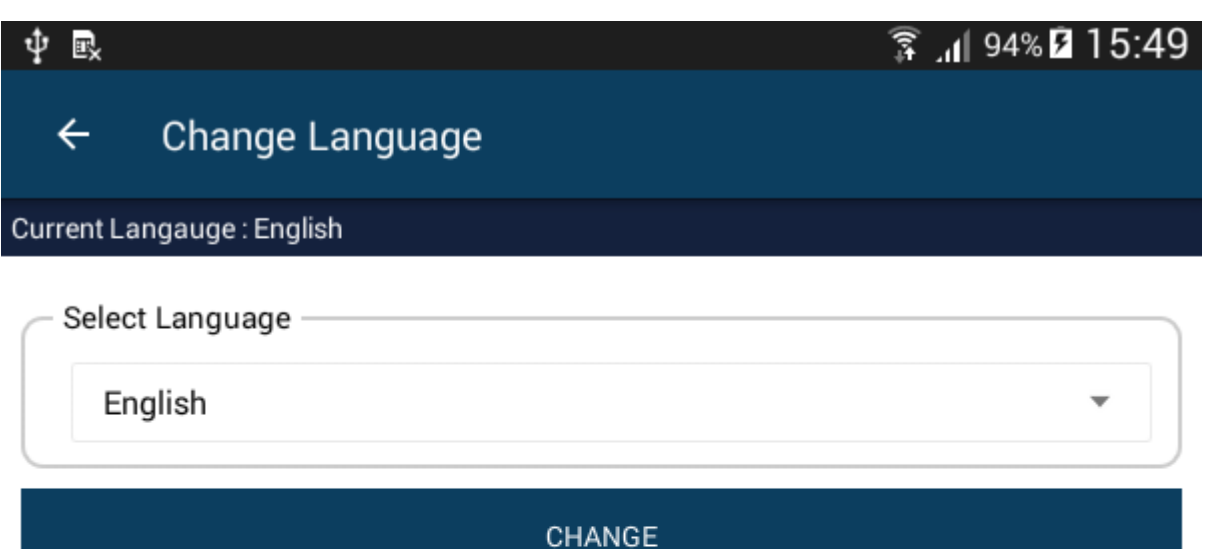

- **●** चेंज लैंग्र्वेज (**भाषा का बदाव )**
	- ⊝ नई भाषा चुनें और दूसरी भाषा में बदलने के लिए 'चेंज' पर टैप करें ।
	- ⊝ भाषा बदलने के लिये **सकि्रय इंटरनेट कनेक्शन की आवश्यकता नहीं होती है ।**
	- ⊝ वर्तमान में चुनी गई भाषा स्कुरीन के शीर्षक के ठीक नीचे प्रदर्शित होती है ।

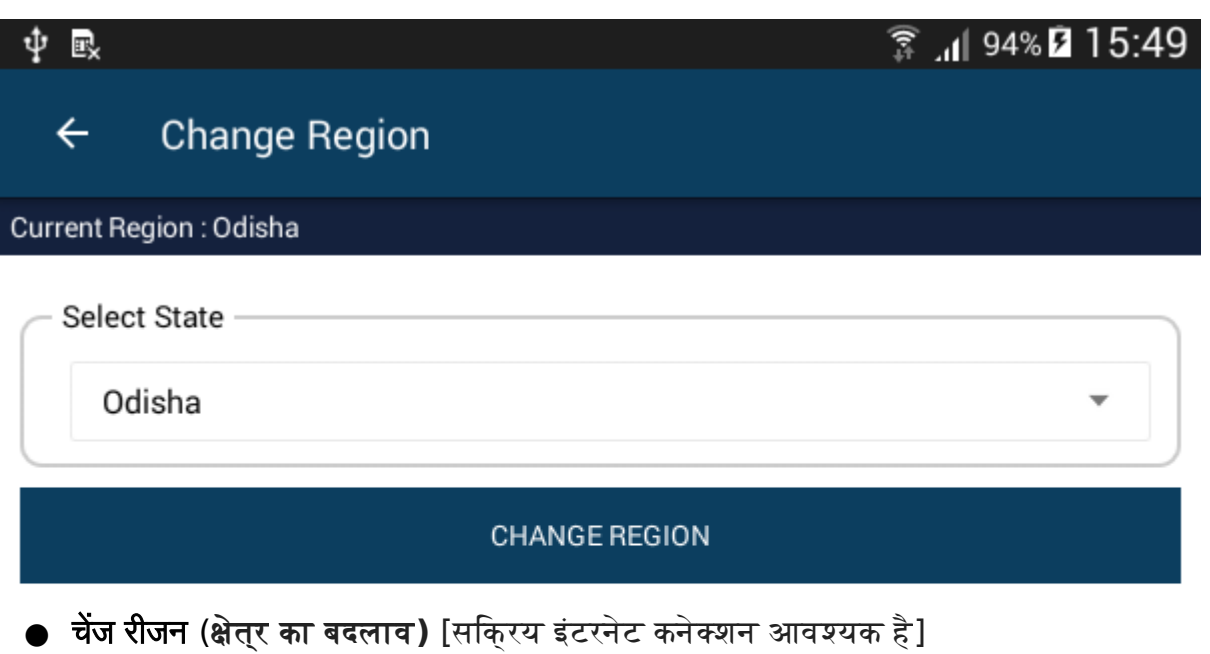

- ⊝ संचालन क्षेत्र बदलने के लिए 'चेंज रीजन' पर नया राज्य टैप चुनें ।
- ⊝ वर्तमान में चयनित क्षेत्र स्कुरीन के शीर्षक के ठीक नीचे पुरदर्शित होता है ।
- ⊝ जब कोई उपयोगकर्ता क्षेत्₹ को बदलता है, तो ऐप उस क्षेत्र की योजनाओं से संबंधित सभी जानकारी जीईईटी सवेर से डाउनलोड करता है । इसलिये, इस संचालन के लिए सकि्रया इंटरनेट कनेक्शन की आवश्यकता होती है ।